## Twitter Thread by **Zaafir | Ghostwriter**

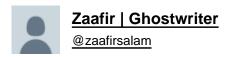

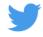

Chrome is the most popular web browser.

It's not always safe to use.

## Here are 7 Chrome settings you need to change immediately:

1) Site Permissions

Some websites can access your location, camera, or microphone.

Control that:

- Settings>Privacy and security>Site settings
- Disable access for Location, Camera, and Microphone.
- 2) Secure DNS and Connections

There are some websites that don't have secure connections.

Safely visit any:

- Settings>Privacy and security>Security
- Turn on 'Always use secure connections'
- Turn on 'Use secure DNS'
- 3) Pop-ups and Redirects

Many websites have annoying pop-ups and redirect you to other pages.

Block that:

- Settings>Privacy and security>Site settings>Pop-ups and redirects
- Disable 'Pop-ups and redirects'

| 4) Third-party Cookies                                                                                                    |
|----------------------------------------------------------------------------------------------------|
| Chrome enables third-party cookies when it's installed.                                                                         |
| Disable it:                                                                                                    |
| <ul> <li>Settings&gt;Privacy and security&gt;Cookies and other site data</li> <li>Select 'Block third-party cookies'</li> </ul> |
| 5) Enhanced Protection                                                                                                    |
| Utilize all of Chrome's protection features.                                                                                    |
| Here's how:                                                                                                    |
| <ul><li>Settings&gt;Privacy and security&gt;Security</li><li>Turn on 'Enhanced protection'</li></ul>                            |
| 6) Background Apps                                                                                                    |
| By default Chrome runs all its apps in the background even when its closed.                                                     |
| Disable it:                                                                                                    |
| <ul><li>Settings&gt;System</li><li>Turn off 'Continue running background apps'</li></ul>                                        |
| 7) Safety Check                                                                                                    |
| Check for bad extensions and password breaches from your dashboard.                                                             |
| Here's how:                                                                                                    |
| <ul><li>Settings&gt;Privacy and security</li><li>Click 'Check now'</li></ul>                                                    |
| I help people sign more clients through Twitter.                                                                                |
| I'll keep working for free until you get the clients.                                                                           |
| DM me for more information.                                                                                                    |
|                                                                                                    |